# F3n – CLORE UN JARDIN

Auteurs : Tom Reardon et Jean-Pierre Bouvier THe Manual Communication of the Communication of TH-Nspire ™

Mots-clés : optimisation, recueil de données, ajustement, représentation graphique, maximum.

Fichiers associés : F3nElev CloreJardin.tns, F3nProf CloreJardin.tns

### 1. Objectifs

Résoudre un problème d'optimisation en utilisant plusieurs registres : géométrie, recueil de données, graphique, calcul algébrique.

Utiliser les fonctionnalités de TI-Nspire pour passer d'un registre à l'autre.

## 2. Enoncé

On souhaite entourer un jardin rectangulaire d'une clôture grillagée.

Le jardin est limité d'un côté par le mur d'une grange muni d'une porte (cf. figure, ci-contre).

On utilisera la totalité du grillage disponible, soit 26 m, pour limiter les **trois** autres côtés du jardin.

L'objectif de cet exercice est de déterminer le jardin, répondant aux conditions ci-dessus, de plus grande aire possible.

*Pour permettre une bonne lecture des résultats affichés, choisir dans* ( $\widehat{\omega}$ ) 8 : Réglages du classeur *l'affichage* Flottant 3.

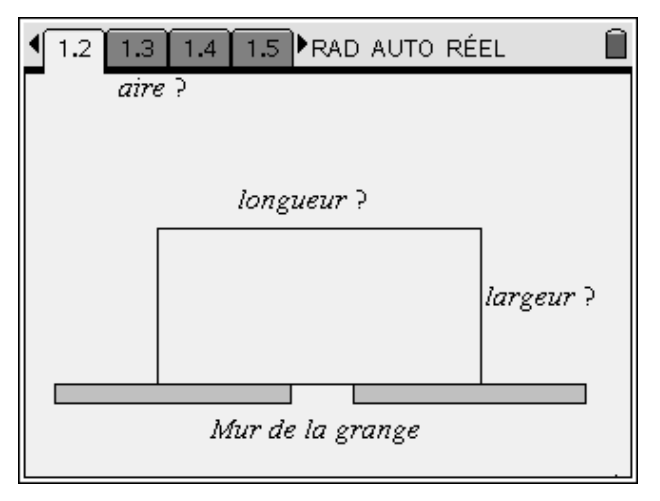

## 3. Commentaires

Ce problème, classique, est ici traité de quatre façons différentes, proposées au choix du professeur.

Dans les trois premières méthodes, l'élève, invité à construire des jardins possibles, fait un relevé de données. Ce relevé permet alors de tracer un nuage de points. L'élève procède ensuite à une recherche de la courbe contenant les points du nuage, puis du maximum de la fonction à partir de la courbe.

Dans la première méthode, la recherche de l'expression de la fonction se fait par ajustement automatique (régression de degré 2). Dans la deuxième, l'ajustement est réalisé en modifiant la courbe de la fonction carré directement sur le graphique. Dans la troisième, on procède à la résolution d'un système de trois équations à trois inconnues.

Dans la quatrième méthode, l'élève détermine l'expression de l'aire du jardin en fonction de la longueur *x* d'un des côtés perpendiculaires au mur. Il demande alors le tracé de la représentation graphique de la fonction. Il procède, de même qu'en première méthode, pour déterminer une valeur approchée du maximum.

Selon le niveau des élèves, on pourra se dispenser de la partie « validation » (cf. **5. Compléments**).

En seconde, on pourra traiter n'importe laquelle des quatre méthodes si l'on a exposé les fonctions usuelles et, en complément, considéré quelques paraboles et si l'on a rencontré des systèmes linéaires de trois équations à trois inconnues.

On ne travaillera que sur la quatrième méthode en début d'année (au moment de l'approche de la « notion de fonction »).

En classe de Première, on envisagera une cinquième méthode qui utilise la dérivation pour déterminer le maximum de la fonction. Dans ce cas, on peut changer la longueur totale du grillage (par exemple, 25 m) et modifier la précision des approximations (Fichier, Réglage du classeur, Flottant 2) pour obtenir une valeur approchée dont on doute de l'exactitude. Obtient-on 6,2 ou 6,3 ou 6,25 et un maximum de 78 ou … ? Les valeurs exactes  $6,25$  m et  $78,125$  m<sup>2</sup> seront alors obtenues par un calcul formel, à la main ou avec TI-Nspire CAS. Cette méthode est traitée dans l'activité F6n\_CloreJardin.

Dans les fichiers F3nElev\_CloreJardin.tns et F3nProf\_CloreJardin.tns, certains écrans comportent des « Questions-Réponses » à utiliser surtout lorsque les élèves possèdent tous la version nomade de TI-Nspire. Ces écrans peuvent être remplacés par un questionnement simple (choix de page : Editeur mathématique) où l'élève est invité à répondre oralement ou sur son cahier.

# 4. Conduite de l'activité

### **1) Première méthode**

L'élève formule plusieurs propositions de jardins possibles et recueille, dans Tableur & listes, les données expérimentales (*écran* 1). Il doit représenter les points obtenus dans un graphique (largeur en abscisse, aire en ordonnée) (Graphiques & géométrie, *écran* 2).

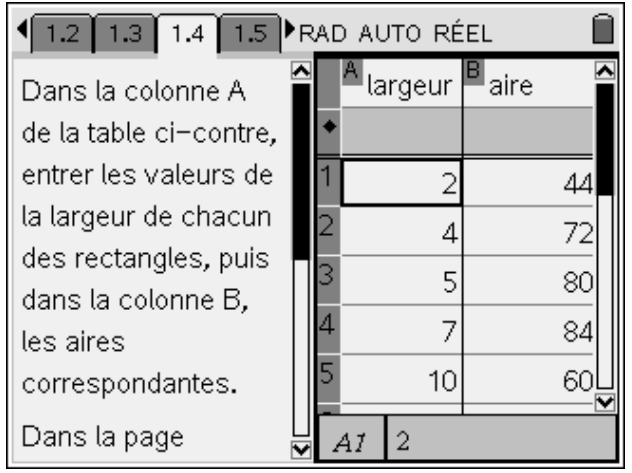

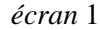

Si l'élève a bien réparti ses « essais », en particulier, s'il n'a pas eu la volonté d'adosser systématiquement au mur le côté le plus grand du rectangle, il peut alors reconnaître une parabole, ce qui justifie le choix de la régression. Dans le tableur, TI-Nspire opère alors un ajustement par une fonction du second degré : choisir Statistiques**,** Calcul statistique, Régression de degré 2).

L'élève demande ensuite de tracer la courbe correspondante (*écran* 3) et peut obtenir des valeurs approchées des coordonnées du sommet de la parabole.

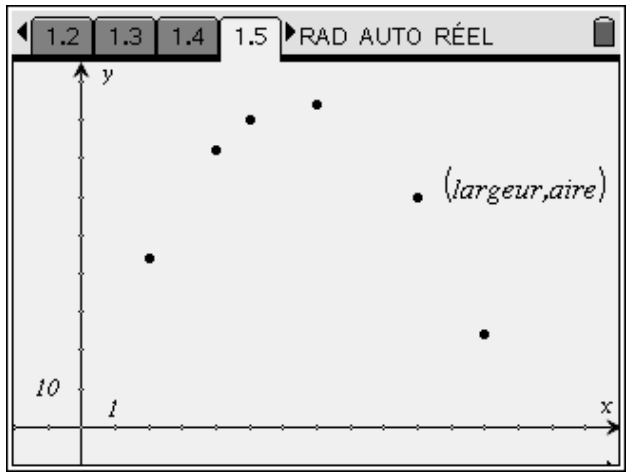

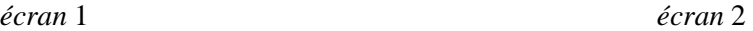

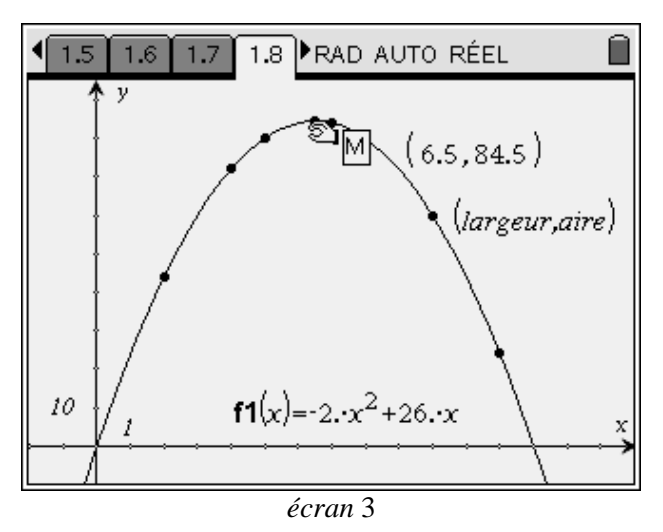

### **2) Deuxième méthode**

Comme dans la méthode précédente, l'élève formule plusieurs propositions de jardins possibles et recueille, dans Tableur & listes, les données expérimentales (*écran* 1). Il doit représenter les points obtenus dans un graphique (largeur en abscisse, aire en ordonnée) (Graphiques & géométrie, *écran* 2).

Si l'élève a bien réparti ses « essais », en particulier, s'il n'a pas eu la volonté d'adosser systématiquement au mur le côté le plus grand du rectangle, il peut alors reconnaître un nuage de points de forme parabolique. Pour trouver une équation de la parabole contenant ces points, l'élève peut demander le tracé d'une parabole quelconque, par exemple, la représentation de la fonction carré, puis « ajuster » cette parabole au nuage de points.

Dans le menu de la page graphique, choisir 3 : Type de graphique, puis 1 : Fonction. Entrer ensuite  $=x^2$  pour définir *f1*.

On commence par translater la parabole : on se place à proximité du sommet. Le curseur prend alors l'aspect d'une croix  $\ddot{+}$ . Déplacer le sommet à l'endroit souhaité ; valider (sur la calculatrice). L'équation de la courbe se met à jour au fur et à mesure (*écran* 4).

On déforme alors la courbe en modifiant l'écartement de ses branches : on se place sur l'une des branches en évitant la proximité du sommet de la parabole. Le curseur prend alors l'aspect d'une double-flèche  $\blacktriangleright$ . Modifier la courbure des branches de telle façon à « coller » le plus près possible au nuage de points. Recommencer en déplaçant le sommet et en modifiant la courbure pour obtenir un bon ajustement (*écran* 5).

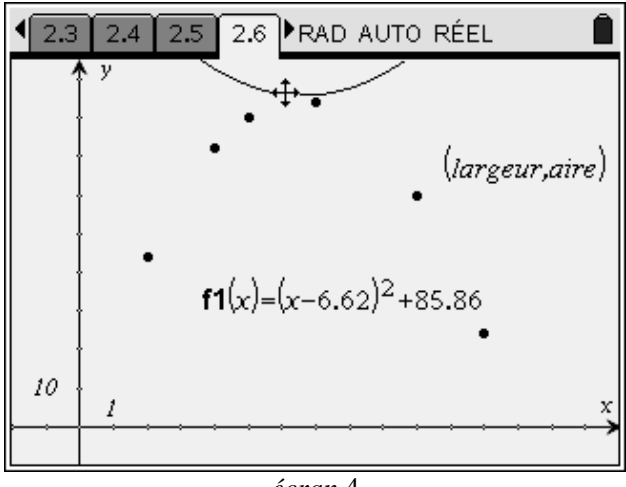

Vérification de l'équation ainsi déterminée : créer une troisième colonne dans le tableur avec les valeurs de  $f(x)$  pour x figurant dans la colonne A.

Les valeurs de la colonne B étant entières, modifier, dans la page graphique, les coefficients de *f1*(*x*), jusqu'à ce que les valeurs des colonnes B et C du tableur soient identiques.

L'élève peut obtenir ensuite des valeurs approchées des coordonnées du sommet de la parabole.

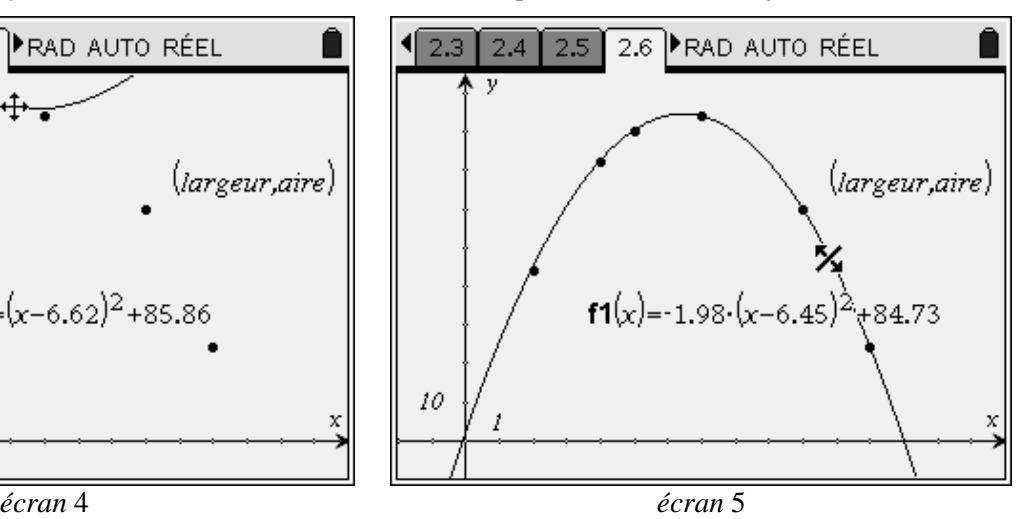

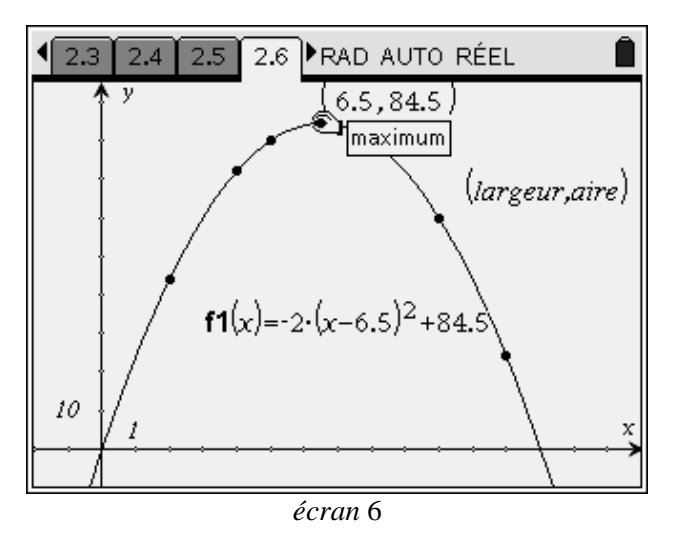

#### **3) Troisième méthode**

Cette méthode nécessite d'avoir rencontré des équations de paraboles et de savoir résoudre un système de trois équations à trois inconnues.

L'élève formule plusieurs propositions de jardins possibles et recueille, dans **Tableur & listes**, les données expérimentales (*écran* 1). Il doit représenter les points obtenus dans un graphique (largeur en abscisse, aire en ordonnée) (Graphiques & géométrie, *écran* 2).

Si l'élève a bien réparti ses « essais », en particulier, s'il n'a pas eu la volonté d'adosser systématiquement au mur le côté le plus grand du rectangle, il peut alors reconnaître un nuage de points de forme parabolique.

La pratique de quelques paraboles permet au professeur d'envisager obtenir une expression de la fonction du type :  $f(x) = ax^2 + bx + c$ . On admettra que connaître les images de trois réels suffit à déterminer cette expression. Ceci sera validé par les travaux qui suivront.

On choisit trois points du nuage, par exemple, les points de coordonnées (2 ; 44), (4 ; 72) et (7 ; 84).

On résout le système de trois équations à trois inconnues *a*, *b* et *c* ainsi obtenu (*écran* 7) en utilisant la fonction simult.

Pour vérifier l'expression ainsi déterminée, créer une troisième colonne dans le tableur avec les valeurs de  $f(x)$  pour *x* figurant dans la colonne A.

Vérifier que les valeurs des colonnes B et C du tableur sont identiques.

L'élève peut alors faire tracer la parabole et obtenir ensuite des valeurs approchées des coordonnées de son sommet (*écran* 8).

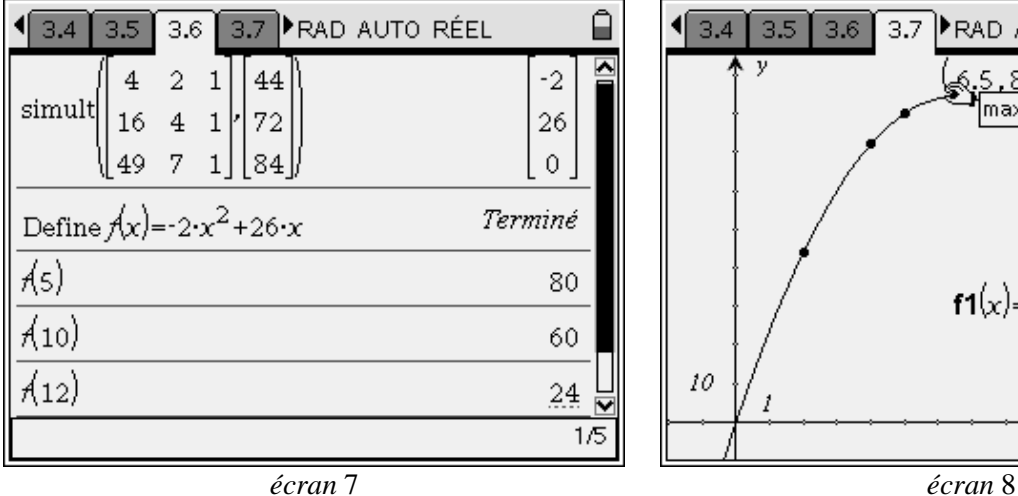

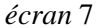

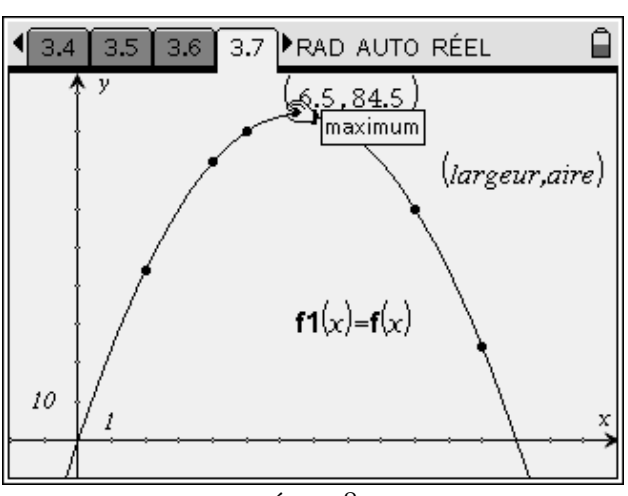

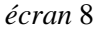

#### **4) Quatrième méthode**

L'élève détermine l'expression de l'aire du jardin en fonction de la longueur *x* d'un des côtés perpendiculaires au mur.

*Remarque : on pourra comparer la fonction g ainsi obtenue (aire en fonction de la largeur du rectangle) à la fonction obtenue par l'une des autres méthodes.* 

L'élève demande alors le tracé de la courbe représentant la fonction  $g: x \mapsto 2x (13 - x)$  et peut, là encore, obtenir des valeurs approchées des coordonnées du sommet de la parabole.

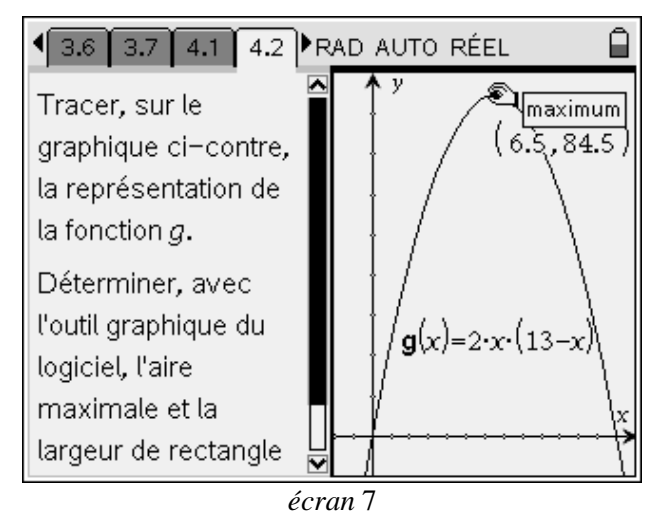

### 5. Compléments

On souhaite valider les résultats précédents par un calcul (Activité 5). Le maximum de la fonction semble égal à 84,5 m<sup>2</sup>, pour 6,5 m.

En seconde, on peut demander de vérifier que  $g(x) = 84.5 - 2(x - 6.5)^2$ , puis de prouver que le maximum est bien atteint en 6,5, pour une aire de 84,5.

Les élèves les meilleurs peuvent être invités à mettre l'expression  $2x(13 - x)$  sous la forme  $84,5 - 2(x - 6,5)^2$ .

En classe de première, on utilisera la dérivation de la fonction *g* pour déterminer le maximum.

On pourra signaler la solution qui consiste à chercher le rectangle de périmètre donné qui a la plus grande aire. Il suffit de considérer la figure formée par le rectangle et son symétrique par rapport au mur. On obtient alors le carré de périmètre 52 m, ce qui confirme les résultats précédents.